### **Capital Works Management Framework**

 **Document No. GN 1.7** 

**Standard Conditions of Engagement for Consultancy Services (Technical)** 

**Guidance Note and Sample Schedules** 

### **About This Document**

**Background** A contract to engage a Consultant for work relating to a capital works project consists of:

- The Standard Conditions of Engagement, which are the same for all such contracts, and
- Two Schedules that record the details that are specific to the particular engagement.

The *Standard Conditions of Engagement for Consultancy Services (Technical)* (Doc. Ref. COE 1) should be downloaded from the Department's website (filename SCoE.pdf), printed out, and signed and dated by both the Client and the Consultant.

The Schedules are provided on the Department's website as a Microsoft Word Form; you download the file and use Microsoft Word to insert into the Schedules the specific details of your project, but you are prevented from changing the standard text in them. *Do not print out a blank form and fill it in by hand.* 

When you have completed the Schedules, print them out and bind them together with the Standard Conditions of Engagement. Each page of the Schedules should be initialled and dated by both the Client and the Consultant.

This document gives instructions and guidance for completing the Schedules, and includes a sample of the two Schedules, completed with details of a fictional engagement.

 *Continued on next page* 

### **About This Document, Continued**

**Downloading and Using the Schedules File**  Copy the file **SCoE Schedules.doc** from the Department's website to a suitable location on your hard disc.

Open **SCoE Schedules.doc** in Microsoft Word.

#### *Reading*

You can read through the document on screen – use the scroll bar to move through the document.

If Form Field Shading is enabled in Word, you can more easily see the parts of the document that require your input. To turn on Form Field Shading:

- 1. Choose **View | Toolbars | Forms** to display the Forms toolbar.
- 2. Click the **Form Field Shading** button.

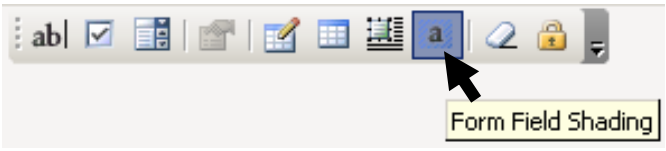

With Form Field Shading turned on, all the editable fields are displayed in grey. This is for display purposes only – the shading does not appear when the document is printed out.

#### *Editing*

When you click the mouse on any part of the document, the cursor is automatically positioned at the next point at which editing is permitted.

You can move between editable fields by pressing the TAB key.

Editable fields are of two kinds:

- **Text fields**, into which you may insert the appropriate text or number. If the field has a default value, this is shown, but it may be altered to suit the particular circumstances of the project;
- **Drop-down fields**, in which you must choose from a range of alternatives. Again, a default value may be shown.

Note that you cannot change the formatting of a form field.

Some text fields contain explanatory or instructional text. This text is intended for the person filling in the Schedule, and should be deleted before the document is finalised.

# **Completing Schedule A**

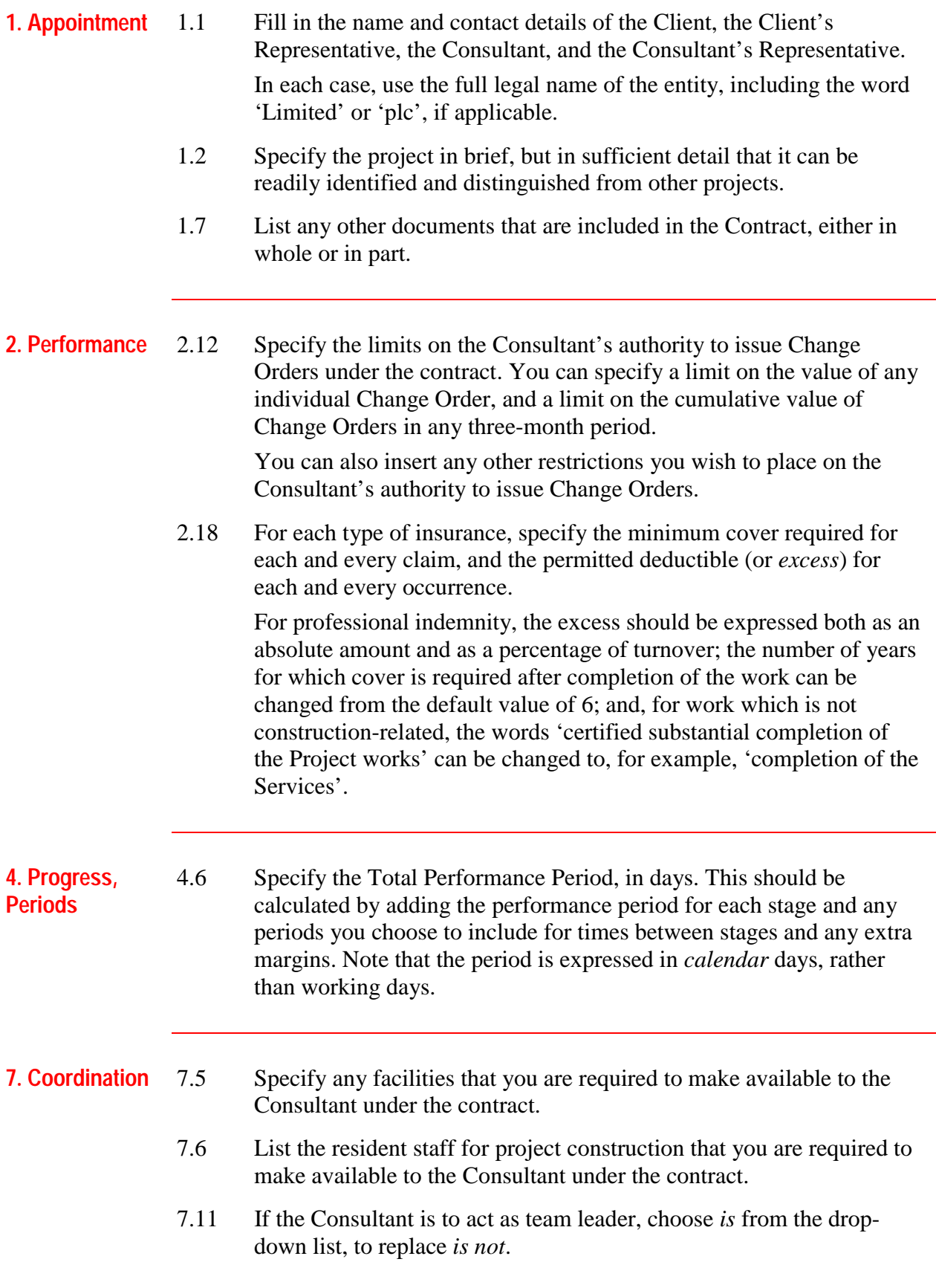

# **Completing Schedule A, Continued**

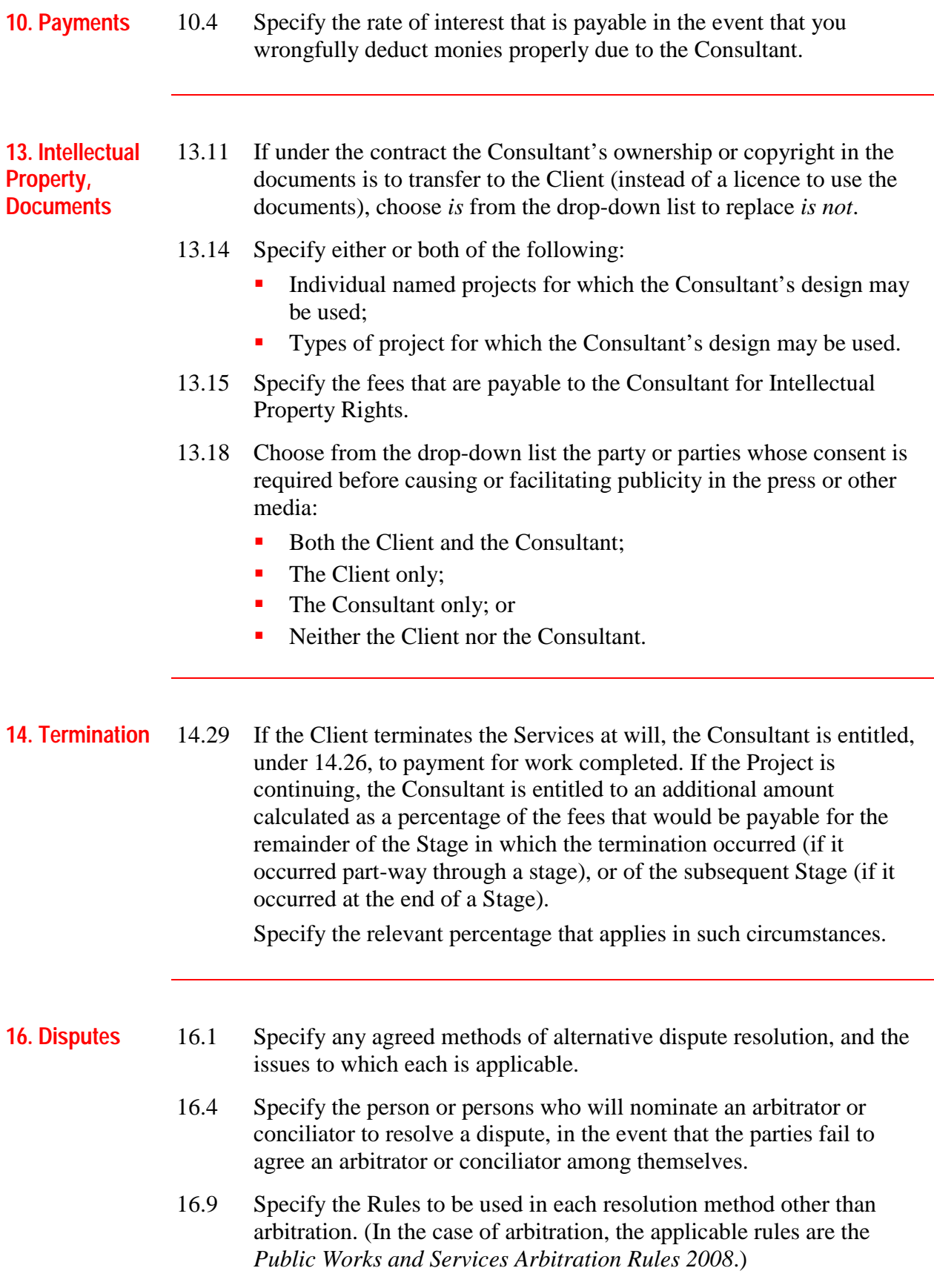

# **Completing Schedule B**

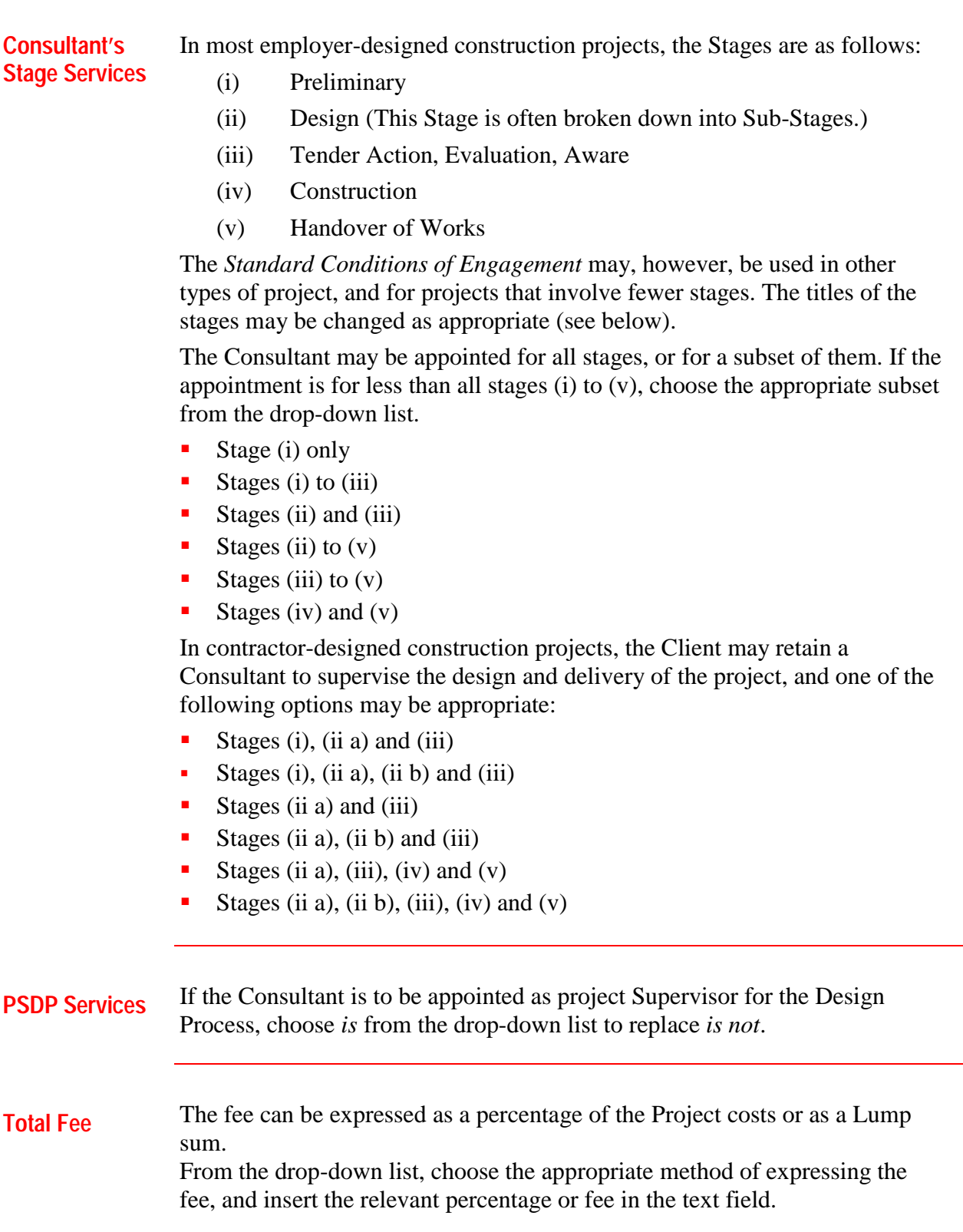

 *Continued on next page* 

# **Completing Schedule B, Continued**

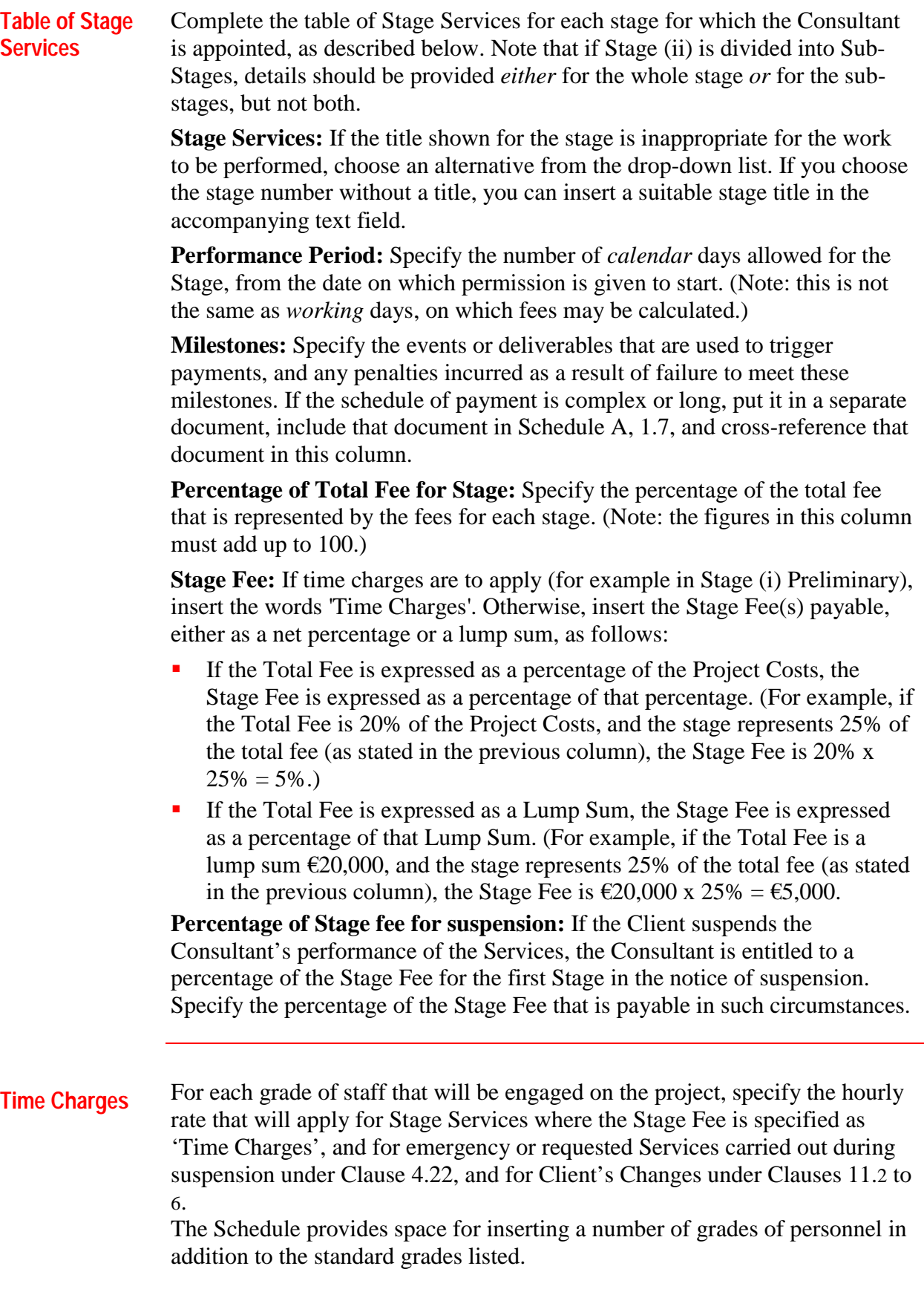

### **Completing Schedule B, Continued**

**Management Services**  Management services are included in the Stage Services and in the Stage Fees. This part of Schedule B is used to detail any specific requirements that the Client may have in relation to reporting, communications, coordination, cooperation, payments, Client's changes, termination, alerts, and follow-up.

## **Standard Conditions of Engagement**

## **for Consultancy Services (Technical)**

## **SAMPLE SCHEDULES**

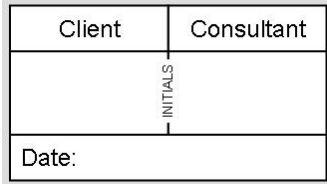

## **SCHEDULE A: CONTRACT PARTICULARS**

#### **INTERPRETATION**

The Agreement is organised in elements, by individual numbers and line breaks, and titled groups, within each clause. One purpose is to identify clearly which contents go together as part of the same element, especially which qualifications, modifications and exceptions apply to what, and the relationships between elements.

Element numbers provide precise references, They are preceded by clause numbers in larger font except where the reference is in and to the same clause  $[e.g., '1, 5,6,7]$  in clause 2.4, but ' $7'$  alone in 2.10].

Instead of including 'and' or 'or' where either would cause ambiguity, commas are used between contents of an element, and semi-colons between elements in a sentence (with indenting where convenient for listing them), to show that they apply individually and together as relevant to the subject.

Square brackets are included where useful to identify as such clarifications, explanations, reminders of purposeful implications or of general law, and cross-references, to show that significance is not to be given to their absence elsewhere, or in the case of general law that it is not being changed.

In the Agreement, Schedules, except where the context indicates, words in the singular include the plural and the reverse.

### **1. APPOINTMENT 1 Client, Consultant, Contact Details Client**  Name St Brendan's School Telephone 01 1234567 Mobile 087 1234567 Fax 01 888 8888 Email joe\_bloggs@eircom.net **Client's Representative**  á Name Joe Bloggs Telephone 01 1234567 Mobile 087 2345678 Fax 01 8888888 Email joe\_bloggs@eircom.net **Consultant**  Name Patrick Murphy Telephone 01 9876543 Mobile 087 9876543 Fax 01 7776666 Email patmurphy@domain.net

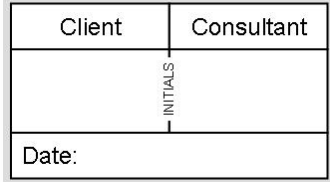

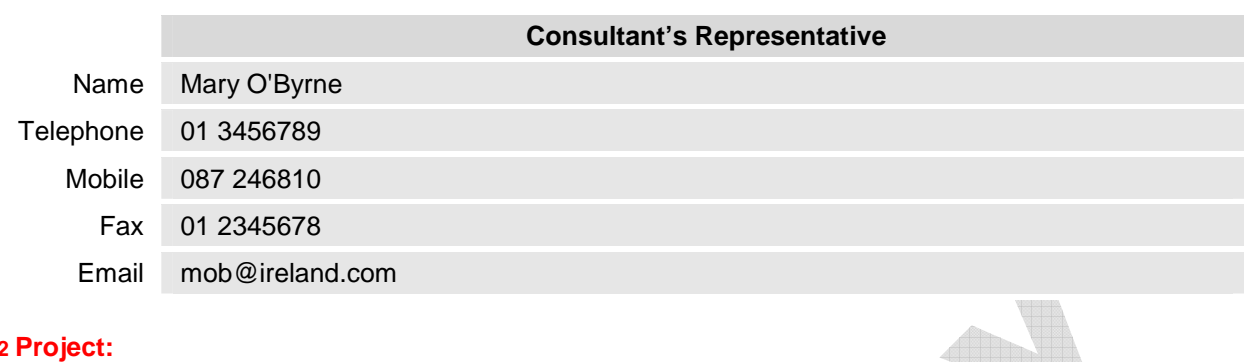

#### **2 Project:**

2000 square metre extension to existing school and ancillary external works

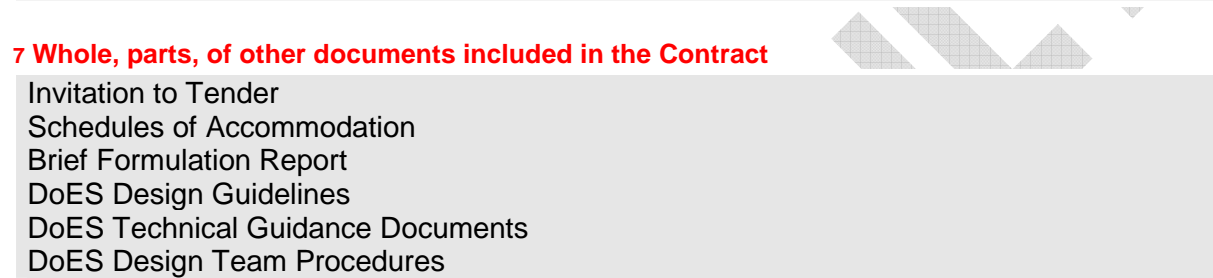

#### **2. PERFORMANCE**

#### **12 Consultant has no authority to make –**

any Change Order with an extra value above: € 2,000.00 exclusive of VAT

Change Orders in any three month period with a cumulative  $\epsilon$  12,500.00 exclusive of VAT extra value above:

any Change Order causing or contributing to a reduction in safety, quality, usefulness, of the Project.

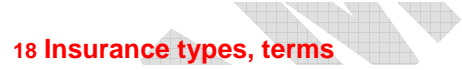

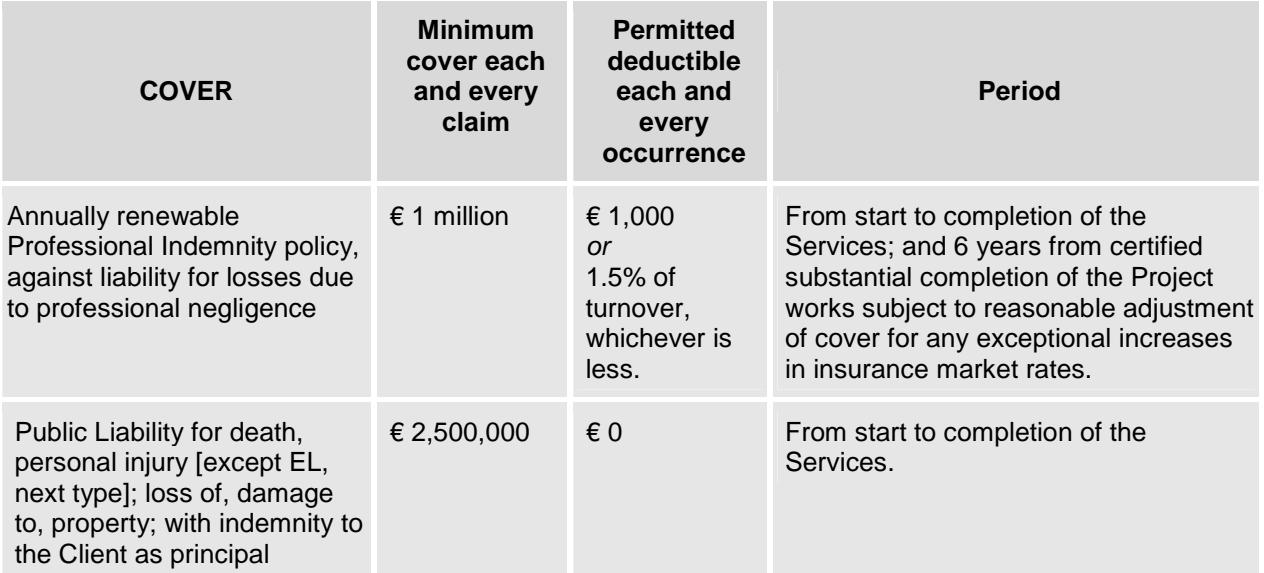

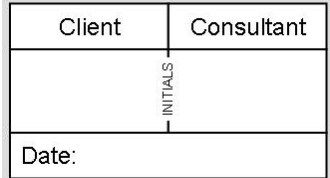

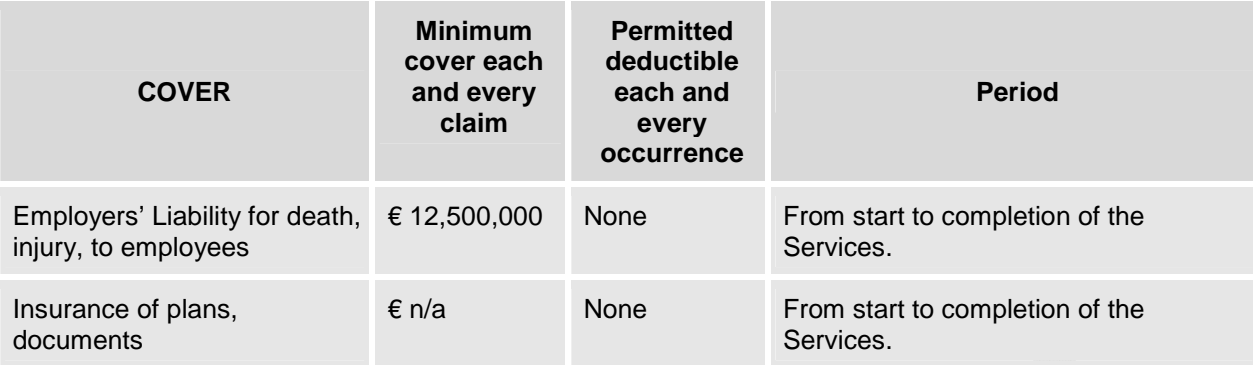

#### **4. PROGRESS, PERIODS**

#### **6 Total Performance Period**

The Total Performance Period is 1,350 days starting on the day the Parties made the Contract.

#### **7 COORDINATION**

#### **5 Facilities from the Client**

Portacabin office with telecomms line

Drawing plotter

Photocopier

Filing facilities

Bench and desk will be provided as part of Civil Contractor's scope of supply

#### **6 Client's resident staff**

Council Archaeologist as designated supervisor on Archaeological Investigation Contracts

Resident Architect

Resident Engineer

Resident Building Services Engineer

Resident and one Clerk of Works to be appointed later as required by the Contractor works programme

**11 Team Leader** 

The Consultant is not team leader.

#### **10. PAYMENTS**

#### **4 Interest**

The rate of interest payable on Client's wrongful deduction is Current ECB Rate plus 2% p.a.

#### **13. INTELLECTUAL PROPERTY, DOCUMENTS**

#### **11 Transfer**

There is not transfer to the Client instead of licence.

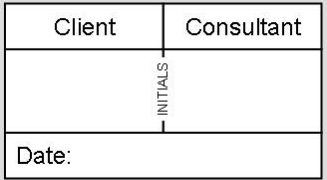

#### **14 Licence**

Client may use Consultant's design etc. for –

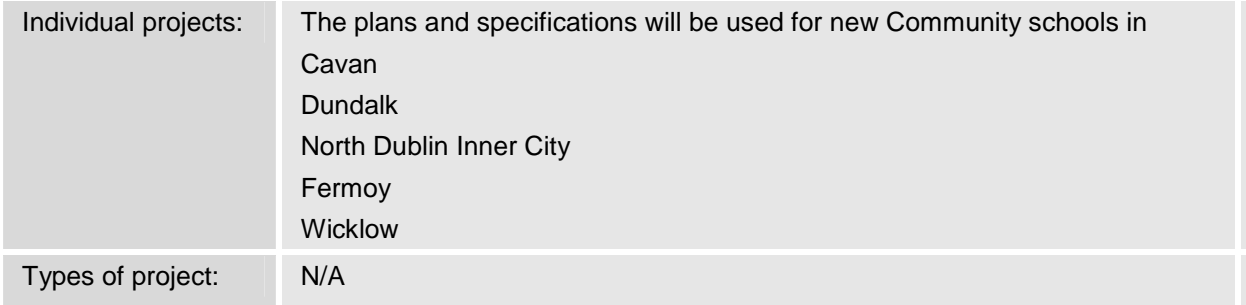

#### **15 Fees [if any]**

The only fees payable by the Client for its rights under this clause are: €25,000

#### **18 Publicity**

Consent to publicity is required from the Client.

#### **14. TERMINATION**

#### **29 Payment where Client terminates at will**

Where the Client terminates Services at will although the Project is continuing, the Consultant is entitled to 5% of the difference between the Fees payable under clause 14.26 [without any apportionment under 14.27], and the total fee that would, as estimated at termination, have been payable on completion of the Services for the last Stage in or after which the termination occurred.

#### **16. DISPUTES**

#### **1 Initial resolution method**

The procedure set out in Clause 13.1 of the Public Works Contract for Civil Engineering Works Designed by the Employer

#### **4 Nominator**

In default of agreement, an arbitrator, conciliator or other for 16.1, will be nominated at the request of either party by the following person[s]: The President of the Royal Institute of Architects of Ireland

#### **5 Rules**

The applicable Rules are the following published for use with these Standard Conditions of Engagement:

In the case of Arbitration, the Arbitration rules are the Public Works and Services Arbitration Rules 2008.

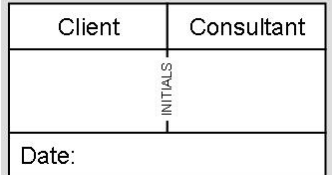

### **SCHEDULE B: CONSULTANT'S SERVICES AND FEES**

#### **CONSULTANT'S STAGE SERVICES**

The Consultant's appointment is for Stages (i), (ii a), (ii b) and (iii) as tabled below.

#### **PSDP SERVICES**

Performance of all the duties of Project Supervisor for the Design Process as tabled below is not included<br>in the Services as tabled below [and the Stage Fees].<br>TOTAL FEE in the Services as tabled below [and the Stage Fees].

#### **TOTAL FEE**

Lump Sum: €20,000

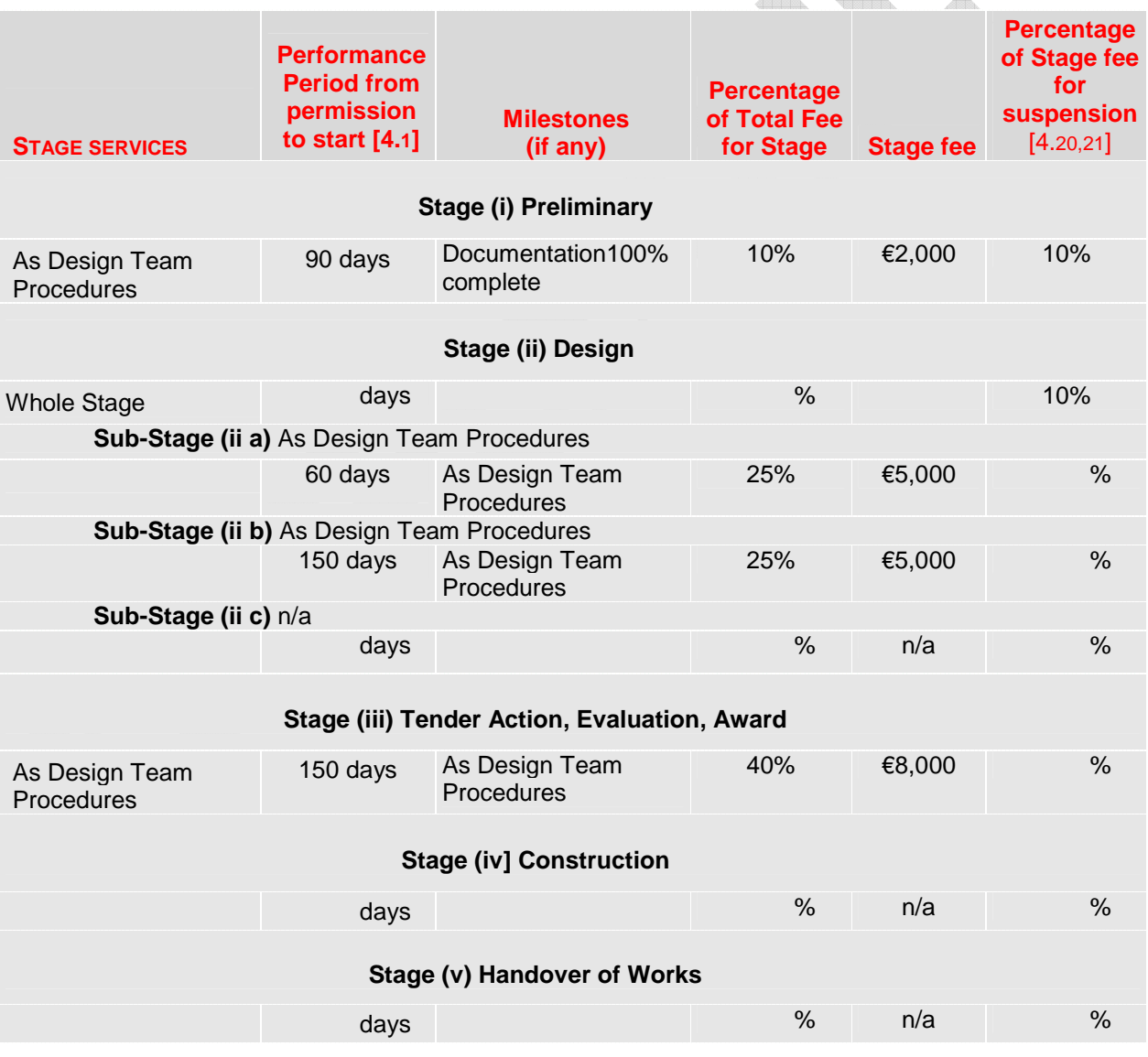

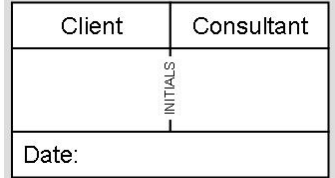

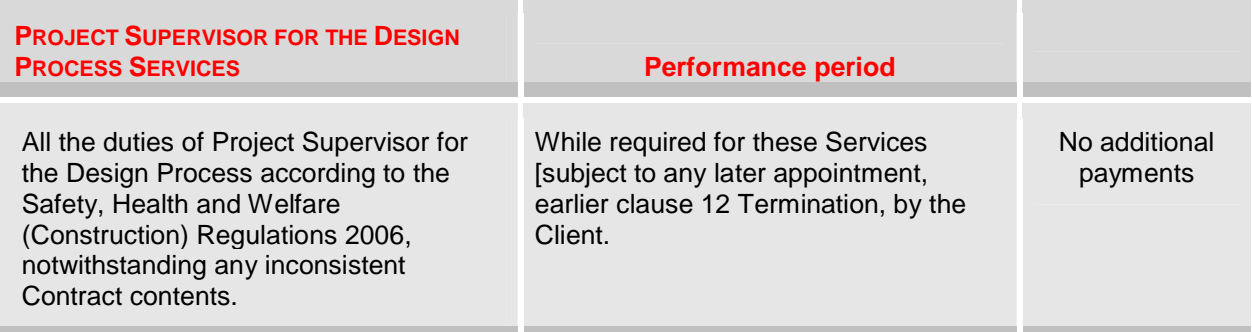

#### **TIME CHARGES**

The following Time Charges apply to Stage Services [if Scheduled], suspension [4.22], Client's Changes [clause 11]. YH.  $\mathbb{A}$ 

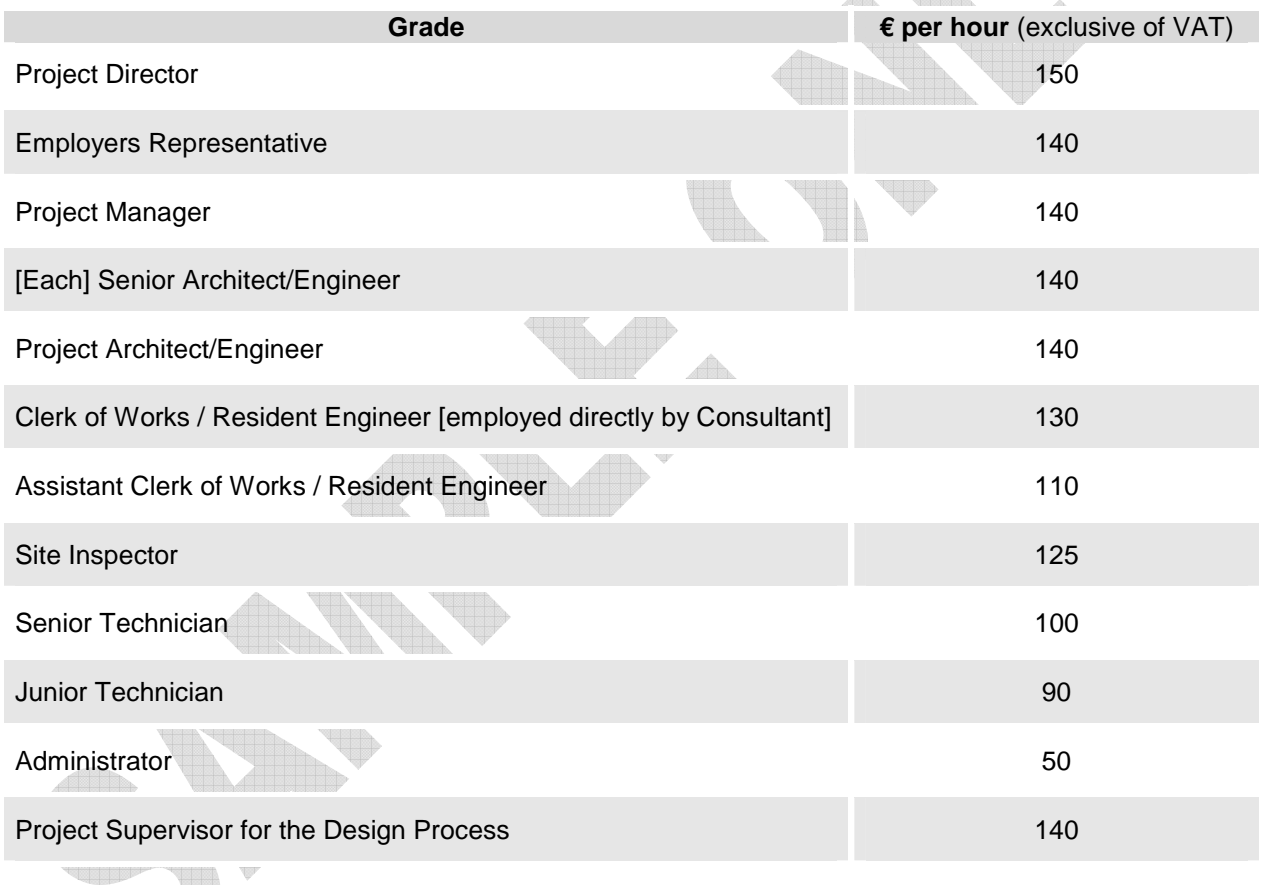

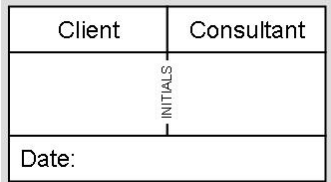

#### **MANAGEMENT SERVICES**

#### **[Included in Stage Services as relevant, and in the Total Fee and Stage fees]**

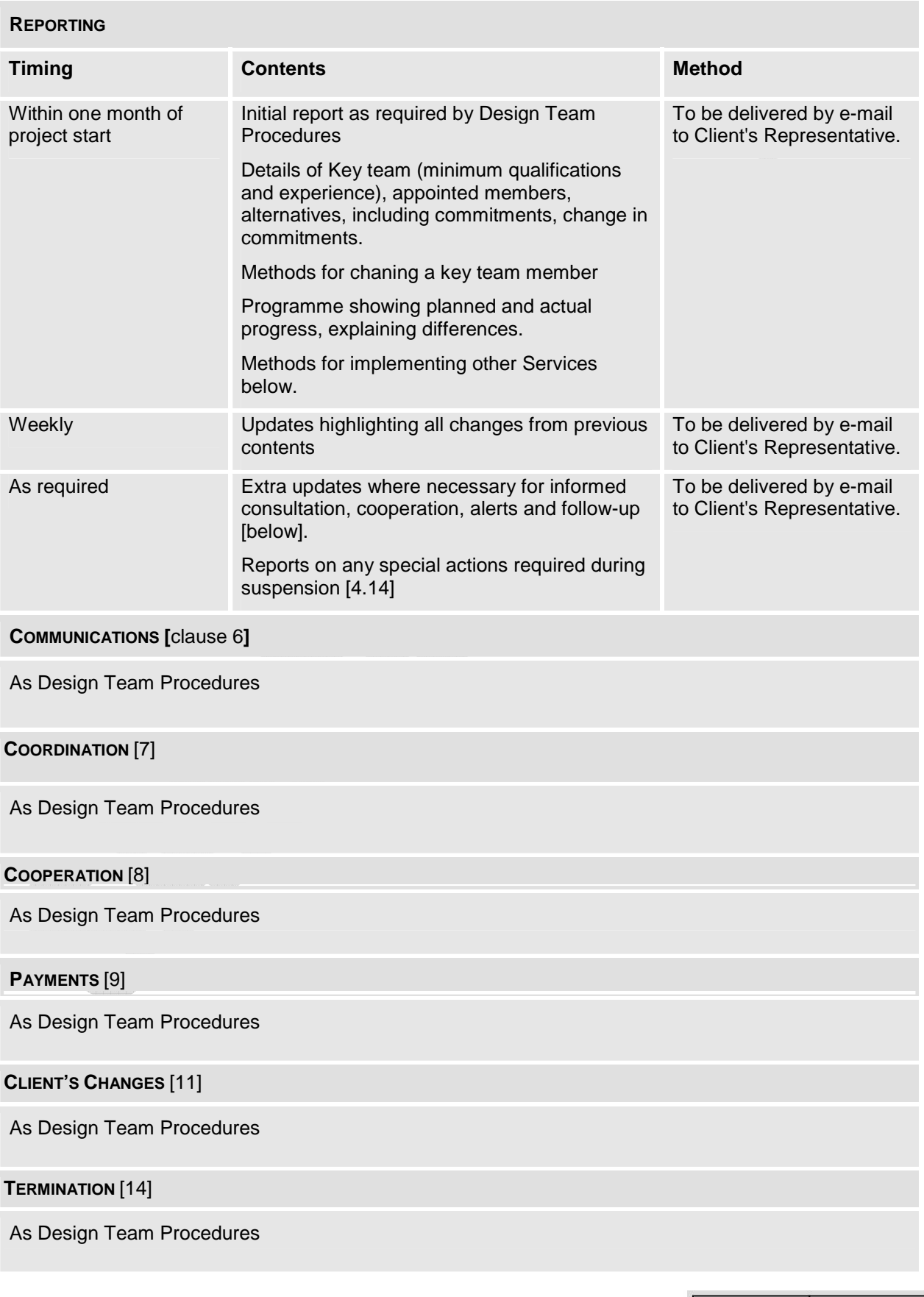

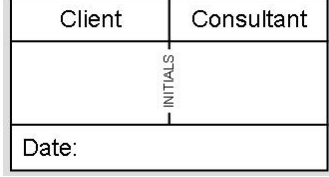

#### **ALERTS, FOLLOW UP**

As Design Team Procedures

Consultant will alert Client as soon as aware of likely:

- Circumstances likely to require change in agreed scope of construction works
- Construction variation required beyond the Consultant's authority [2.11]
- Insurance default [2.19]
- Information, access, assistance, urgently needed [7.1-6]

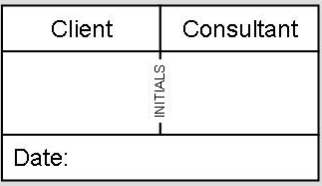